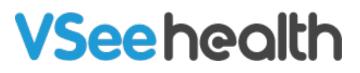

Knowledgebase > VSee Clinic for Providers > Stripe > Stripe > Issue a Refund

Stripe > Issue a Refund - 2023-07-12 - Stripe

There may be unforeseen events that will require a Clinic provider to refund a client's payment. This can be done via Stripe.

Note: You can issue a refund at any time up to 90 days after the charge. After 90 days, it becomes more likely that certain circumstances may cause a refund to fail - for example if the client's card has expired. Stripe will return the entire processing fee.

1. Log-in to your account at https://dashboard.stripe.com/login

2. On the left portion of your dashboard, select **Payments**. Hover your mouse on the specific successful payment and click on the arrow icon.

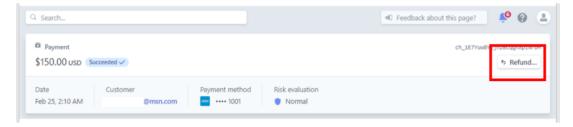

3. Change the amount if issuing a partial refund. Select reason and/or add notes. Click **Refund**.

| Refund payment                                              |                                    |  |  |  |
|-------------------------------------------------------------|------------------------------------|--|--|--|
| Refund                                                      | 150.00 USD                         |  |  |  |
| Reason                                                      | Duplicate \$                       |  |  |  |
|                                                             | Add more details about this refund |  |  |  |
| Refunds take 5-10 days to appear on a customer's statement. |                                    |  |  |  |
|                                                             | Cancel esc Refund ctrl+enter       |  |  |  |

Depending on your client's bank, they will see the refund show up between 5 to 10 business days after you have processed their refund from your Stripe dashboard.

| Tags         |  |  |
|--------------|--|--|
| issue refund |  |  |
| refund       |  |  |
| Stripe       |  |  |
|              |  |  |